# **A TECNOLOGIA BIM E SUA APLICABILIDADE NA MODELAGEM E COMPATIBILIZAÇÃO DE PROJETOS PARA UMA EDIFICAÇÃO DE PEQUENO PORTE**

# (1) Daniel Augusto Pereira dos Santos Bessa

(2) Daniel Santana de Magalhães

(1) Estudante do curso de Engenharia Civil – Universidade Federal de Viçosa, *Campus* Rio Paranaíba (2) Professor do curso de Engenharia Civil – Universidade Federal de Viçosa, *Campus* Rio Paranaíba

Presidente da banca: Daniel Santana de Magalhães

Membro 1: Reynaldo Furtado Faria Filho

Membro 2: Simone Rodrigues Campos Ruas

# **15 de dezembro de 2020**

 **RESUMO:** O avanço da tecnologia desenvolvida para o ramo da construção civil nas últimas décadas não foi acompanhado pelas práticas do mercado, o qual continua empregando processos de planejamento e projeto defasados, mesmo em um ambiente altamente competitivo. Mediante esse panorama, o *Building Information Modeling* (BIM) surge como tendência para o futuro do setor, ao abordar uma metodologia totalmente renovada e com forte integração e interoperabilidade entre todas as etapas de uma obra. Tendo em vista a necessidade de se difundir este conceito, os objetivos deste trabalho foram apresentar a modelagem BIM e realizar a compatibilização de projetos para um edifício de pequeno porte de uso misto, com o auxílio dos *softwares* Revit® e Navisworks®. Durante o trabalho foram criados quatro modelos tridimensionais: arquitetônico, estrutural, elétrico e hidráulico. A partir das análises de conflitos, constatou-se que haviam incompatibilidades entre todas as disciplinas de projeto envolvidas, sendo necessária a compatibilização em diversos pontos da parte residencial. Os pontos mais críticos foram detectados entre a estrutura e as instalações hidráulicas, requerendo uma maior atenção às soluções de compatibilização. O restante das interferências detectadas teve diagnóstico e correções mais simples ou não demandaram compatibilização. Baseado no exposto, concluiu-se que a atividade de compatibilização de projetos utilizando *softwares* BIM foi facilitada, porém ainda é necessário possuir conhecimento técnico e experiência profissional para lidar com cada tipo de incompatibilidade presente na modelagem de projetos.

**PALAVRAS-CHAVE:** construção virtual, incompatibilidades, projetos, Revit®, Navisworks®.

# **BIM TECHNOLOGY AND ITS APPLICABILITY IN MODELING AND COMPATIBILIZING PROJECTS FOR SMALL BUILDING**

 **ABSTRACT:** The advancement of technology developed for the construction industry in recent decades has not been accompanied by market practices, which continue to employ outdated planning and design processes, even in a highly competitive environment. Against this background, Building  Information Modeling (BIM) emerges as a trend for the future of the sector, as it addresses a totally renewed methodology with strong integration and interoperability between all stages of a project. In view of the need to disseminate this concept, the objectives of this work were to present BIM modeling and to make projects compatible for a small mixed-use building, with the help of Revit® and Navisworks® software. During the work, four three-dimensional models were created: architectural, structural, electrical and hydraulic. From the analysis of conflicts, it was found that there were incompatibilities between all the project disciplines involved, requiring compatibility in several points of the residential part. The most critical points were detected between the structure and the hydraulic installations, requiring greater attention to the compatibility solutions. The rest of the detected interferences had a simpler diagnosis and corrections or did not demand compatibility. Based on the above, it was concluded that the activity of matching projects using BIM software was facilitated, however it is still necessary to have technical knowledge and professional experience to deal with each type of incompatibility present in project modeling.

**KEYWORDS:** virtual construction, incompatibilities, projects, Revit®, Navisworks®.

# **1 INTRODUÇÃO**

 O atual cenário do mercado da construção civil demanda empreendimentos com cada vez mais competitividade e produtividade, exigindo um produto final de alto nível de qualidade e eficiência. Neste contexto, o *Building Information Modeling* (BIM), em português, Modelagem da Informação da Construção, apresenta-se como uma tecnologia capaz de entregar essa necessidade às empresas do setor. Tido como o sucessor do *Computer Aided Design* (CAD), em português, Desenho Assistido por Computador, esta plataforma digital permite o planejamento integrado de todos os projetos necessários à consolidação de uma obra, envolvendo uma vasta gama de informações de maneira inteligente (COSTA; FIGUEIREDO; RIBEIRO, 2015).

 Segundo Costa, Figueiredo e Ribeiro (2015), os sistemas CAD baseiam sua geometria em coordenadas para a concepção de entidades gráficas, gerando elementos de representação em que a alteração de um projeto obriga modificações manuais nos objetos. No caso de sistemas BIM, em função dos modelos serem paramétricos, o programa permite o processamento de alterações dinâmicas, acarretando mudanças de características em todos os desenhos, vistas e tabelas associados.

 Interoperabilidade e intercâmbio de informações fazem do BIM uma ferramenta de trabalho potente, onde os objetos criados em um modelo virtual de construção carregam parâmetros e informações como material, marca, custo e propriedades físicas (BARRETO *et al.*, 2020). Esse fato é importante, pois como afirmam Souza, Araujo e Paula (2016), a interoperabilidade possibilita a interação entre os vários intervenientes de um trabalho em BIM e garante a compatibilidade do modelo único com diversos *softwares*.

 Em um modelo de construção elaborado com a tecnologia BIM, os diversos profissionais encarregados dos projetos têm a vantagem de poder executar e acompanhar modificações em tempo real, o que, certamente, reduz custos com tempo e retrabalho ao longo do processo. Porém, uma recente pesquisa realizada pelo Instituto Brasileiro de Economia, da Fundação Getúlio Vargas, (Ibre/FGV, 2018), aponta que apenas 7,5% das empresas de construção civil declaram realmente utilizar BIM nas suas atividades. O estudo também destaca que 21,7% dos gestores dizem desconhecer se a empresa faz uso da metodologia. Das empresas que empregam o BIM em suas rotinas de trabalho, quase a metade utiliza seus recursos na verificação de compatibilidade dos projetos, conforme pode-se perceber pela Figura 1.

Figura 1: Fases do projeto com utilização do BIM.

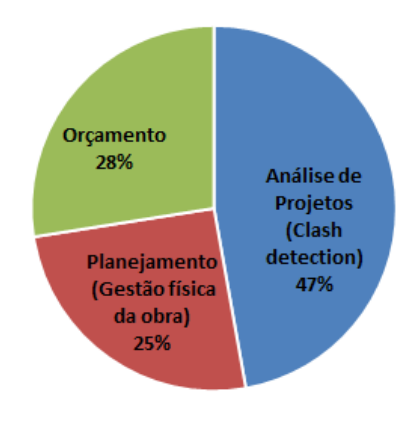

81 Fonte: Ibre/FGV (2018).

 Com o intuito de incentivar o uso desta tecnologia em âmbito nacional, em 2018 foi instituída pelo Governo Federal uma estratégia de disseminação do BIM em âmbito nacional, definindo as diretrizes de implementação e difusão da plataforma. Atualmente, o Decreto nº 9.983/2019 trata das questões referentes à organização e às ações desta estratégia (BRASIL, 2019). A partir de 2021, a modelagem 3D será requisito obrigatório para a elaboração de projetos de arquitetura e engenharia para órgãos federais da administração pública, conforme estabelecido pelo Decreto nº 10.306/2020 (BRASIL, 2020).

 Tendo em vista que uma mudança no paradigma relativo à disseminação do BIM é trazida à tona atualmente, o presente trabalho teve como objetivos apresentar o conceito BIM e seu processo de modelagem, demonstrar sua aplicabilidade na identificação de incompatibilidades entre projetos destinados à execução de uma obra e propor a compatibilização adequada para cada caso registrado.

# **2 REVISÃO BIBLIOGRÁFICA**

### **2.1 O BIM**

 Succar (2009) define BIM como um conjunto de políticas, processos e tecnologias interativas que formam uma metodologia de gerenciamento da construção e dos dados do projeto através de um documento digital ao longo de todo o ciclo de vida do edifício. Para Eastman *et al*. (2008), o termo

 BIM pode ser entendido como uma modelagem baseada na troca e no compartilhamento de informações durante as fases do ciclo de vida da edificação, alicerçada na modelagem paramétrica e no conceito de interoperabilidade.

 De fato, um dos pilares do BIM é o processo colaborativo em cima de um modelo computacional, uma espécie de interação humano-máquina. Nesse sentido, pode-se associar esta tecnologia a uma construção virtual, com metodologia própria que utiliza modelos para computador multidisciplinares na área de construção, com o objetivo de integrar projeto, construção e operação (DANTAS FILHO; BARROS NETO; ANGELIM, 2017).

### **2.2** *Softwares* **BIM**

 Para Pinto (2019), existe hoje uma grande variedade de *softwares* baseados em tecnologia BIM presentes no mercado nacional e internacional, sendo que alguns deles são mais acessíveis e possuem versões para estudantes e universidades. Porém, a maior parte desses produtos ainda tendo um custo elevado para serem adquiridos no modo profissional (PINTO, 2019).

 O Autodesk Revit® é um dos mais populares *softwares* para modelagem aqui no Brasil. 112 Segundo o *site* da fabricante Autodesk<sup>(a)</sup> (2020), ele é um *software* BIM multidisciplinar para projetos coordenados e de maior qualidade e pode ser usado para aumentar a eficiência e a precisão da modelagem 3D desde o projeto conceitual, visualização e análise até a construção. Alguns conceitos fundamentais trabalhados no programa são as famílias, que são grupos de elementos com parâmetros em comum e representação gráfica similar (uma espécie de categoria) e as instâncias, que são elementos discretizados (individuais) de uma família e podem ser repetidos ao longo do projeto (ZIMMERMANN *et al.*, 2016).

 O Autodesk Navisworks® é menos conhecido do público em geral, mas é uma das ferramentas de análise de projetos mais completas que aplicam o conceito BIM. De acordo com o *site* da Autodesk (b) (2020), a utilização do *software* melhora a coordenação BIM, permitindo a combinação de dados multivariados de projeto em um único modelo para simular, identificar e resolver conflitos antes da construção.

### **2.3 Vantagens essenciais do BIM**

 A tecnologia BIM traz uma série de características próprias que se tornaram vantagens interessantes sobre o sistema anterior (CAD). Dentre elas, evidenciam-se a modificação pontual refletida no modelo global, a modelagem paramétrica das famílias, a criação automática de desenhos e a hierarquia de componentes (COSTA; FIGUEIREDO; RIBEIRO, 2015). Em decorrência dessas atribuições, o processo de projeto ganha em economia de tempo, redução de custos, otimização de recursos e eficiência na comunicação.

 O Revit®, por exemplo, tem facilidade em gerar tabelas de quantitativos de materiais e custos com relativa precisão na fase de projeto (ZIMMERMANN *et al.*, 2016). Ainda segundo os autores,

 existe a possibilidade de se trabalhar com renderização, que consiste no processamento de imagens realistas de um modelo geradas a partir de uma vista, voltadas ao cliente final.

 Rodrigues *et al.* (2017) citam que o desenvolvimento de projetos em BIM é baseado em um modelo com características físicas do tipo de material empregado e que por ser projetado em três dimensões permite que todas as vistas tenham as mesmas características que lhe foram atribuídas, sendo isto uma notável vantagem.

 Segundo Eastman *et al.* (2008), também é possível sincronizar o projeto com a compra de materiais e a fase de construção. Complementando essa possibilidade, o BIM permite vincular a orçamentação ao planejamento e controle da produção ao longo de todo o ciclo de vida do projeto por permitir a quantificação automática dos recursos e reduzir discrepâncias no orçamento (SANTOS *et al.*, 2009).

### **2.4 Estágios e dimensões do BIM**

 Conforme definido por Succar (2009), a evolução do BIM pode ser dividida em três estágios. No estágio 1, ou BIM 1.0, o foco é a modelagem paramétrica, transformando a tecnologia em apenas uma ferramenta, em razão de o processo de trabalho ser individualizado, sem que haja envolvimento e colaboração com outras disciplinas. O estágio 2, ou BIM 2.0, foca a colaboração, a tecnologia abrange outras disciplinas e a interoperabilidade aparece como fator essencial para consolidar um processo continuado. O estágio 3, ou BIM 3.0, tem seu foco voltado para a prática integrada, ampliando a ideia de interoperabilidade com os protocolos abertos e ambientes de trabalho virtuais coletivos, englobando todas as suas disciplinas.

 Para Kacprzyk e Kepa (2014), são identificadas cinco dimensões do BIM. O BIM 3D é basicamente o modelo tridimensional com certo conteúdo de informações, sendo seu uso limitado à documentação do edifício. O BIM 4D possui a dimensão tempo adicionada e cada componente no modelo contém informações sobre data de criação e/ou tempo de demolição. O BIM 5D constitui-se de dados sobre o custo das tarefas. O BIM 6D permite fazer análises de energia e de sustentabilidade do projeto. E, por último, o BIM 7D acrescenta a possibilidade de uso do modelo para a manutenção do edifício. Na Figura 2, é possível visualizar muitos destes conceitos apresentados.

### Figura 2: Cadeia de informações do BIM.

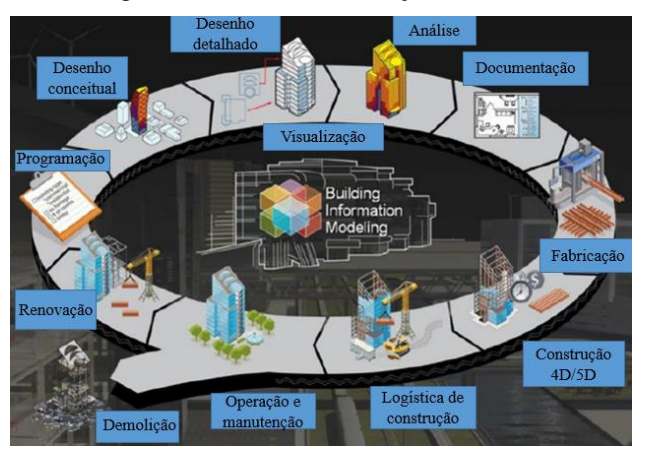

Fonte: Adaptado de Pinto (2019).

# 

### **2.5 Protocolo aberto IFC**

 *Industry Foundation Classes* (IFC) é uma descrição digital padronizada para a indústria da construção. Segundo a desenvolvedora buildingSMART (2020), trata-se de um padrão internacional de formato aberto, a ISO 16739-1: 2018, que promove a troca de recursos e informações de um edifício entre *softwares* de diferentes formatos de dados para diversos casos de uso, trabalhando, portanto, o conceito de interoperabilidade. Dentro do próprio Revit® é possível salvar, abrir ou modificar um arquivo neste formato e usufruir de todas as suas possibilidades. A interoperabilidade, segundo Eastman *et al.* (2008), é a capacidade de troca de dados entre programas de computador, facilitando os fluxos de trabalho e também a automatização dos processos.

 De acordo com Barreto *et al.* (2020), o IFC vem se expandindo no mercado mas ainda tem apresentado falhas na conversão de arquivos. Os autores frisam que a falta de interoperabilidade dificulta o fluxo de informações e de trabalho, e com a perda de informações surgem problemas como o aumento do tempo total de construção e ainda a necessidade de revisão de etapas passadas para identificação de erros de projeto.

### **2.6 Compatibilização de projetos**

 A compatibilização de projetos é a atividade na qual são encontrados eventuais erros na disposição dos elementos constituintes de uma edificação, sendo estes erros analisados e posteriormente corrigidos através de alterações conceituais ou mesmo de designação do profissional a realizar a mudança. Também pode ser entendida como a operação de gerenciar e integrar projetos na busca do padrão de qualidade desejável para a obra (SALOMÃO *et al.*, 2019).

 O método tradicional de trabalho com compatibilização de projetos, consiste na sobreposição de *layers* (camadas) de diferentes disciplinas de projeto em CAD, com a ocultação ou congelamento das *layers* não utilizadas para que se perceba as interferências, isto é, um procedimento feito em um sistema 2D com grande perda de tempo (COSTA, 2013). Para o autor, esse tipo de compatibilização  é muito restrito, especialmente em projetos como o elétrico ou o hidrossanitário, pelo grande número de informações e pela dificuldade de se encontrar as instalações incompatíveis.

 Nesse contexto, de acordo com Salomão *et al.* (2019), as análises 3D em BIM permitem identificar as interferências em razão da parametrização dos elementos contida no sistema BIM, além de o próprio sistema identificar interferências conforme as combinações criadas pelo usuário no ato da modelagem dos projetos.

 Mediante o emprego da tecnologia BIM é possível identificar diversos gargalos já na fase de projeto, através da compatibilização, gerando maior produtividade no momento da construção e evitando retrabalho e custos adicionais desnecessários (RODRIGUES *et al.*, 2017). Com relação aos custos de se compatibilizar projetos, estes giram em torno de 1% a 1,5% do custo total da obra, no entanto, a economia em despesas fica entre 5% a 10% do valor integral, de acordo com Santos (2013). Segundo ele, essa economia é consequência da otimização do tempo, queda no desperdício e eliminação de retrabalho em obra.

 Barros e Melo (2020) destacam que por meio da utilização do BIM, o método de compatibilização de projetos aperfeiçoou-se devido ao compartilhamento coordenado de informações por meio do IFC, sem gerar perda de dados e com preciso agrupamento de informações das diferentes áreas de concentração. Para Ruschel, Andrade e Moraes (2013), a implementação de coordenação nos processos de projeto, aliada à mudança de cultura de uma empresa, por exemplo, deve fazer parte do planejamento da obra e deve ainda inserir a compatibilização do modelo através de *clash detection* (verificação de conflitos).

# **3 METODOLOGIA**

 O presente trabalho teve como proposta desenvolver, a partir de projetos em CAD, os modelos dos projetos básicos (arquitetônico e estrutural) para uma edificação de pequeno porte, seguidos dos modelos dos projetos complementares (elétrico e hidráulico) de forma integrada em um ambiente BIM, com a finalidade de fazer um estudo crítico acerca das possíveis incompatibilidades construtivas.

# **3.1 Apresentação dos projetos**

 Os projetos envolvidos neste trabalho são referentes a uma obra localizada na cidade de Lagoa Formosa/MG, em terreno de área 300 m² e com área ocupada 136,52 m². Trata-se de uma edificação com 2 (dois) pavimentos, sendo um apartamento e uma área comercial. Tanto a alvenaria quanto o sistema estrutural são os tradicionais, com tijolos cerâmicos e concreto armado moldado *in loco*, respectivamente.

 Os projetos arquitetônico e estrutural foram apresentados inicialmente em arquivos com a extensão *".dwg"* do AutoCAD® com plantas baixas de pavimentos, plantas de forma, de locação e de implantação, fachada e cortes. Os projetos elétrico e hidráulico da edificação não foram projetados

- em CAD, apenas em BIM. A Figura 3 mostra a planta baixa e a planta de forma do segundo
- pavimento, o qual representa a parte residencial da edificação.
- 

Figura 3: Planta baixa e planta de forma do 2º pavimento (residencial).

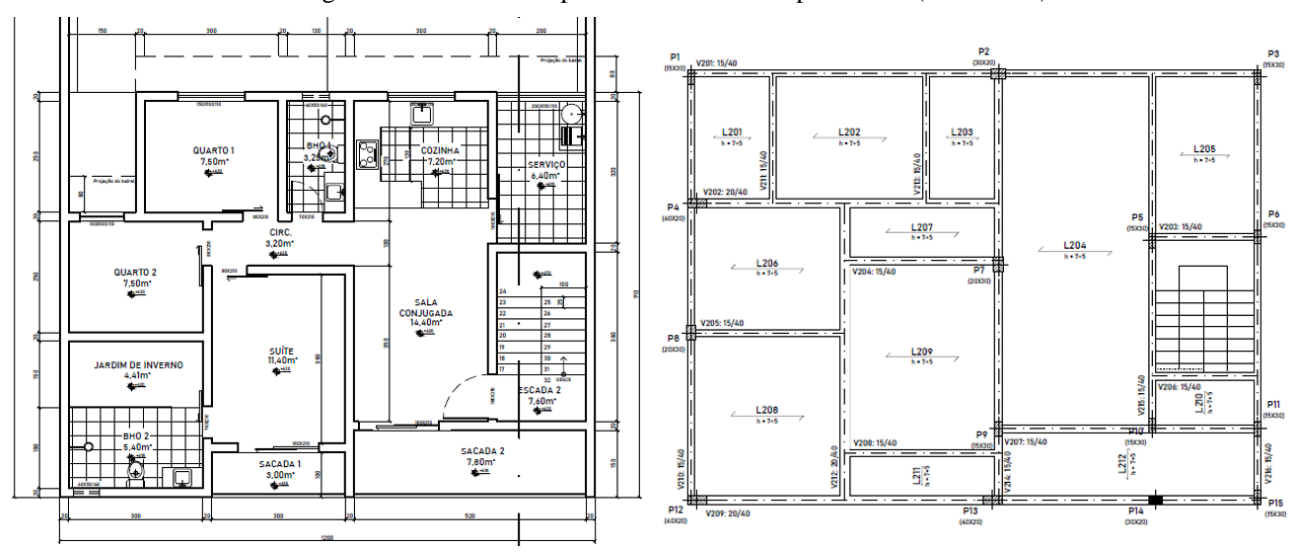

### 

Fonte: Elaborado pelos autores.

# **3.2 Modelagem integrada no Revit**®

 O ambiente de trabalho do Revit® é bastante diversificado e permite trabalhar-se com a coordenação de projetos, que foi um dos pilares do desenvolvimento dos modelos. Neste processo de modelagem, no qual trabalhou-se com a realidade física da obra, foram concebidas as geometrias tridimensionais de cada disciplina. A cada novo projeto foi atribuído um *template* (modelo) específico para facilitar a modelagem, com famílias já carregadas previamente, tabelas auxiliares de quantitativos e quadros de cálculo. Apesar de existirem dois pavimentos, foi necessário criar vários níveis nas elevações, em função do pé direito duplo e um andar intermediário, além das partes de cobertura e topo da edificação. Os projetos foram modelados no Revit® na seguinte ordem: arquitetônico, estrutural, elétrico e hidráulico.

 A modelagem da arquitetura foi feita diretamente no Revit®, sem importação de plantas, mas com o auxílio das vistas de fachada e de cortes. A Figura 4 apresenta a modelagem da arquitetura.

Figura 4: Modelo arquitetônico.

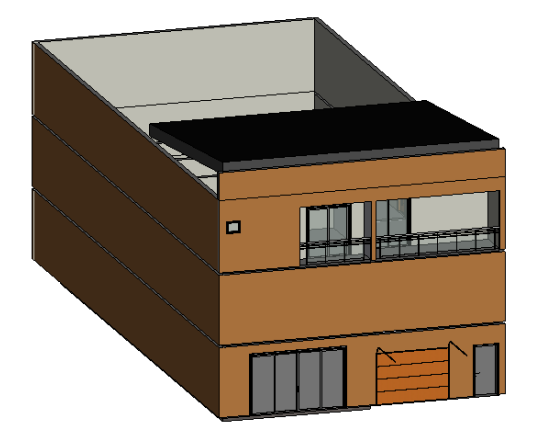

Fonte: Elaborado pelos autores.

 O projeto estrutural teve sua modelagem baseada nas plantas de forma importadas para o ambiente do Revit®, seguindo uma origem fixada e criando os elementos sobrepostos no vínculo do AutoCAD®. Antes de iniciar a inserção das vigas, pilares, lajes, vigas baldrame e fundações em concreto armado, foi feita uma análise preliminar das plantas de forma, seguindo as dimensões concebidas pelo cálculo estrutural. Como o dimensionamento originou pilares de diversas seções transversais, trabalhou-se com a edição de tipos dentro de uma mesma família de colunas retangulares de concreto. As vigas também seguiram esse mesmo padrão, no qual, a partir de um tipo de família, criou-se várias seções para atender as demandas do projeto. As lajes possuíam a mesma espessura de 12 cm e foram modeladas de acordo com a delimitação criada para cada ambiente da edificação. No caso específico da fundação, trabalhou-se sem projeto por falta de sondagem do terreno e então foram adotadas fundações padrão do tipo sapata, com dimensões 1,5 m por 1,5 m a uma profundidade de assentamento de 1,5 m do nível do terreno. A Figura 5 mostra a modelagem da estrutura da edificação. Figura 5: Modelo estrutural.

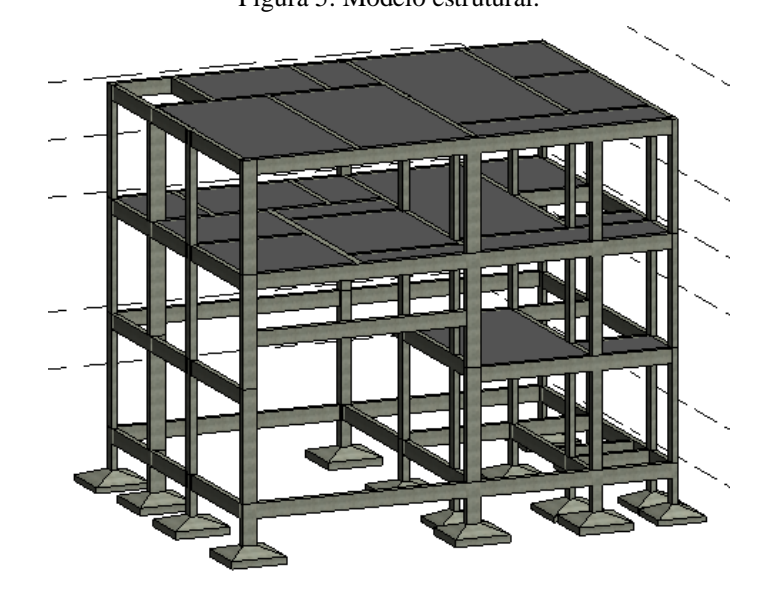

- 
- 

Fonte: Elaborado pelos autores.

 O projeto elétrico foi elaborado de maneira subsequente ao estrutural e diretamente no Autodesk Revit®, sendo composto pelas instalações de força e luz para a parte residencial da edificação. Este modelo mostrou-se o de maior complexidade de concepção, mesmo trabalhando-se em BIM, em função da variedade de ligações que este apresenta. Como normalmente existem pontos de tomada e iluminação em todos os ambientes, uma série de circuitos e eletrodutos foram necessários para contemplar todo o edifício. Como guia para auxiliar na modelagem, foi feito o procedimento de inserção de um vínculo do Revit®, o projeto arquitetônico. Assim, o processo foi facilitado e pôde- se alimentar todos os níveis da residência de forma integrada. Na Figura 6 percebe-se as várias ligações de energia existentes para atender a edificação.

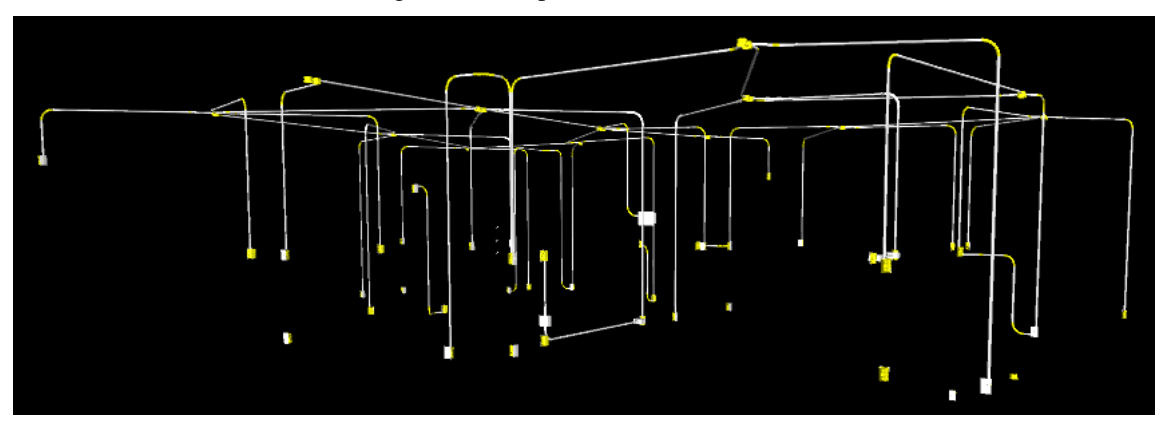

Fonte: Elaborado pelos autores.

 Já na etapa de modelagem do projeto hidráulico, compreendendo as instalações prediais de água fria, foi necessário, além de vincular o projeto ao arquitetônico, obter as famílias dos componentes, como caixa d'água e tubulação. O modelo hidráulico, assim como o elétrico, demandou atenção especial no momento da modelagem pois na criação dos elementos constituintes (tubulações, conexões e pontos de saída) o *software* exige que se trabalhe com diferentes vistas e cortes na edificação para uma correta locação dos mesmos. Este projeto também foi destinado à parte residencial da edificação. Pela Figura 7, tem-se uma vista 3D das instalações de água que servem a residência.

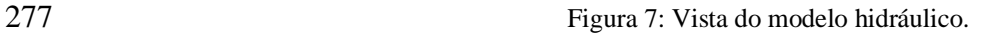

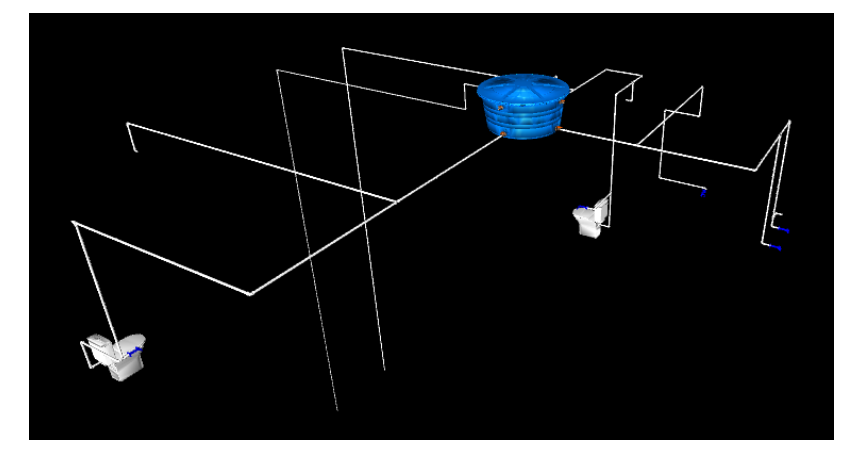

Fonte: Elaborado pelos autores.

### **3.3 Verificação de incompatibilidades**

 Após a modelagem dos projetos no Revit®, estes foram convertidos separadamente em arquivos com formato *".ifc"*, procedendo-se ao lançamento destes no Navisworks Manage®, um ambiente dedicado à análise de conflitos entre as disciplinas de projeto. Nesta etapa, salvou-se uma cena de cada modelo na *viewcube* "Vista 3D" do Revit®, um passo importante para o correto posicionamento dos projetos dentro do ambiente do programa. Com a configuração origem para origem, os projetos foram importados para o programa separadamente, por meio da aba de seleção *"append"*. A Figura 8 mostra vistas dos modelos importados, já devidamente sobrepostos.

Figura 8: Sobreposição dos modelos no Navisworks®.

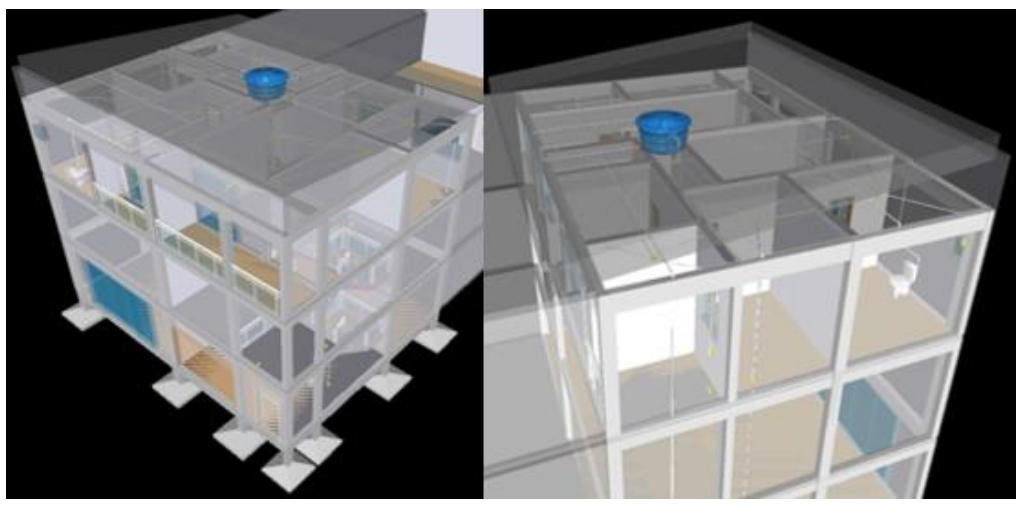

Fonte: Elaborado pelos autores.

 No *software* foi possível navegar pelos projetos em uma cena 3D, fazer seleções de grupamentos de elementos específicos por meio da opção *"selection tree"*, caminhar pela obra, ocultar um projeto e exibir apenas os de interesse e fazer animações em vídeo.

 Utilizando a ferramenta *"clash detective",* adicionou-se um novo teste, onde foram escolhidas par a par as combinações dos projetos, por exemplo: arquitetônico *versus* estrutural, arquitetônico *versus* elétrico e assim por diante. A configuração escolhida foi aquela em que se tem tipos de erro *"hard"* e tolerância 0 m, para que fosse possível detectar todos os pontos de conflito e assim apresentar projetos totalmente exequíveis. De acordo com o tipo, foi realizado o agrupamento de interferências similares, aquelas que teriam uma provável solução parecida. Ao final, fez-se a geração de relatórios em formato HTML por meio da utilidade *"clash report"*, a qual fornece uma descrição detalhada dos resultados, apresentando a localização exata da interferência ("*clash point"*), a distância de colisão e as instâncias envolvidas, bem como em qual nível (pavimento) da edificação ela se encontra.

### **3.4 Rotina de correções**

 Após a obtenção, organização e análise dos resultados foi proposta uma rotina de correções das interferências baseando-se no tipo de cada uma e no grau de relevância que significam para a obra. Adotou-se o procedimento de análise dos relatórios gerados no *software* Navisworks® e agrupamento dos conflitos semelhantes entre si mais frequentes, estabelecendo uma série de possíveis soluções a serem adotadas. Esse procedimento teve os critérios de compatibilização escolhidos levando-se em conta as restrições construtivas dos projetos e o aprendizado desenvolvido nos estudos de cada disciplina de interesse no presente trabalho.

### **4 RESULTADOS E DISCUSSÃO**

### **4.1 Testes e compatibilização**

 Com as quatro disciplinas carregadas no *software*, obteve-se no total 6 (seis) combinações de testes distintas entre os modelos, a saber: arquitetônico *vs* estrutural, arquitetônico *vs* elétrico, arquitetônico *vs* hidráulico, estrutural *vs* elétrico, estrutural *vs* hidráulico e elétrico *vs* hidráulico. Criados e executados os testes, o programa detectou conflitos em todas as combinações possíveis. A Tabela 1 mostra o número de interferências de cada combinação.

Tabela 1: Resultados dos testes.

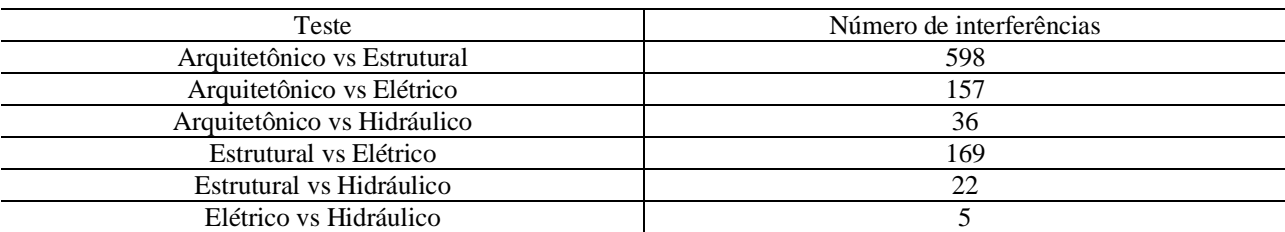

Fonte: Elaborado pelos autores.

 Apesar do grande número de interferências verificadas, principalmente no caso entre os modelos arquitetônico e estrutural, ressalta-se que a maior parte não são significativas para fins de compatibilização, pois foi verificado que se tratam apenas de contato físico entre os elementos.

 A compatibilização de projetos para a edificação deste trabalho baseou-se na identificação de quais interferências são realmente um problema para a perfeita execução da obra, que podem ser tomadas como as principais.

# **4.1.1 Arquitetônico** *vs* **estrutural**

 Observou-se um grande número de conflitos detectados entre a arquitetura e a estrutura, porém a maioria absoluta dessas interferências significam apenas o contato entre elementos das duas disciplinas, algo perfeitamente comum e necessário. Porém, aconteceram casos de pilares ficarem sobressalentes à arquitetura ou até mesmo de estarem passando sobre uma esquadria, como pode ser visto na Figura 9.

Figura 9: Interferência janela-pilar e pilar-parede.

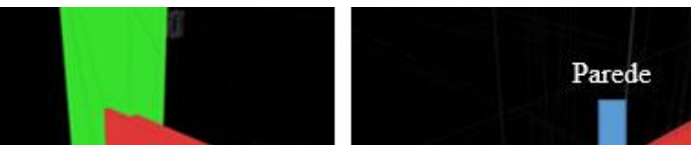

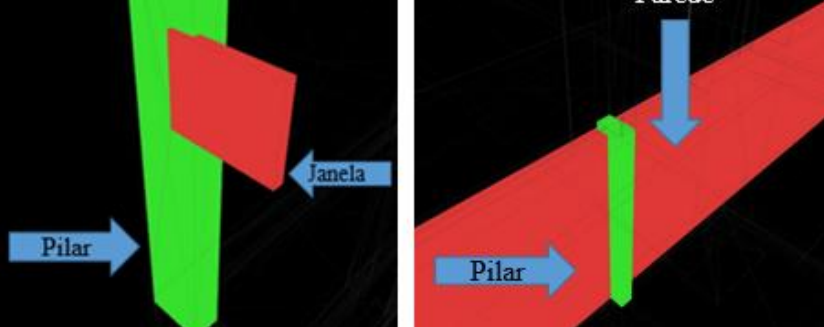

Fonte: Elaborado pelos autores.

 Para os casos em que houve pilares fora da arquitetura, a solução adotada foi rotacioná-los para coincidir com o alinhamento da parede e reavaliar o projeto estrutural para verificar a alteração dos esforços solicitantes. No caso da interferência janela-pilar, a solução seria deslocar a esquadria alguns centímetros, ou revisar o projeto estrutural, readequando o pilar com a arquitetura. Outra incompatibilidade nesse par de disciplinas foi a passagem indevida de um pilar por um guarda-corpo contínuo na sacada do 2º pavimento, como mostra a Figura 10.

Figura 10: Interferência guarda-corpo e pilar.

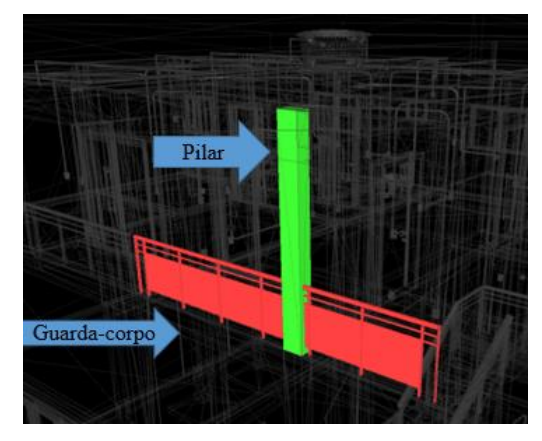

Fonte: Elaborado pelos autores.

 Para o conflito entre o guarda-corpo e o pilar na sacada da edificação, notou-se um erro no projeto, pois o pilar não deveria estar passando através daquele pavimento. Como solução, sugeriu-se revisar o projeto e descontinuar o pilar.

# **4.1.2 Arquitetônico** *vs* **elétrico**

 Para o teste feito entre o modelo arquitetônico e o elétrico foram evidenciadas interferências entre os eletrodutos e as paredes da edificação. De forma geral, esse tipo de contato não incorre necessariamente em incompatibilidades, sendo necessário apenas filtrar os resultados para conferir se há algum eletroduto fora da arquitetura, uma vez que pelo projeto, todos devem estar embutidos nela. Os demais resultados foram relativos ao contato entre as caixas de tomada e interruptores com a própria parede, o que não representa uma incompatibilidade. Foi detectado um conflito entre uma parte do portão de entrada com um trecho vertical de eletroduto, fato representado na Figura 11. Figura 11: Interferência portão-eletroduto.

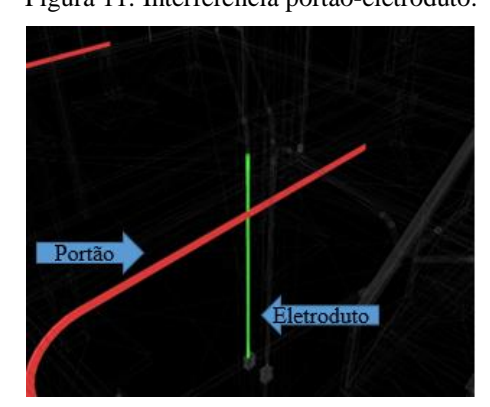

Fonte: Elaborado pelos autores.

 Acerca das interferências entre eletrodutos e paredes, não foi encontrado nenhum caso em que houvesse trechos não inseridos na arquitetura, não necessitando, portanto, de compatibilização. Sobre o caso do portão seccionando um eletroduto, sugeriu-se a troca do modelo do portão, inserindo uma nova família do Revit® compatível com os projetos em estudo.

### **4.1.3 Arquitetônico** *vs* **hidráulico**

 O teste envolvendo arquitetura e hidráulica, em grande parte, gerou como resultado tubulações passando por paredes, evento esse também totalmente aceitável, pois não se está trabalhando com alvenaria estrutural racionalizada, onde são previstas passagens de tubulações pelos tijolos. Entretanto, viu-se que a caixa d'água e algumas de suas conexões foram incompatíveis com a altura do telhado, o qual é modelado com apenas uma água (Figura 12). Como instalou-se a caixa d'água sobre a laje da circulação (vide ambiente circulação na Figura 3), o programa também mostrou interferências com as paredes adjacentes como mostra a Figura 12.

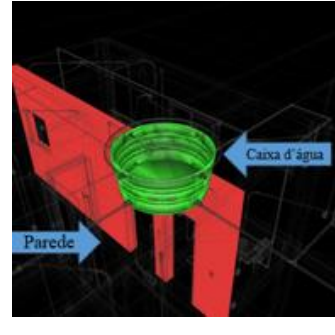

Figura 12: Interferências da caixa d'água com a parede e com o telhado.

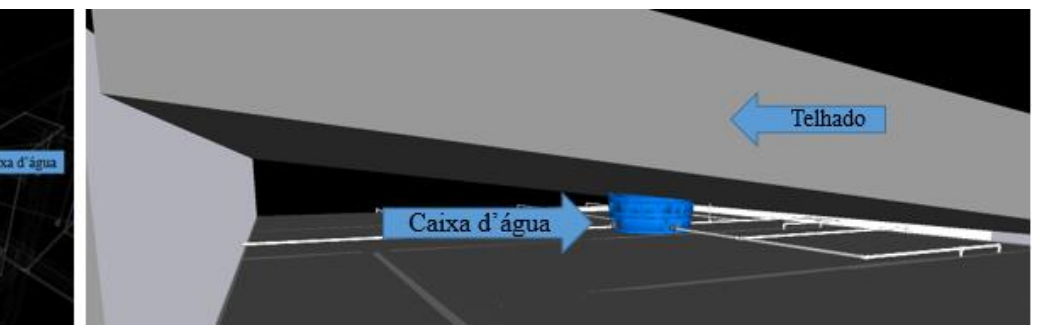

### Fonte: Elaborado pelos autores.

 Para esta combinação, as únicas compatibilizações a serem feitas são a troca da configuração do telhado para resolver o problema da interferência com a caixa d'água e a previsão de um suporte, geralmente feito em madeira, para a caixa d'água. Uma alternativa seria fazer um telhado embutido plano, aumentando sua altura e assim evitando o conflito com a caixa d'água. Pode-se também prever uma estrutura especial fechada em alvenaria para abrigá-la, cercada e destacada pelo telhado.

# **4.1.4 Estrutural** *vs* **elétrico**

 No confronto do projeto elétrico com a estrutura da edificação, notou-se um grande número de interferências devido à quantidade expressiva de ligações. O programa acusou uma grande quantidade de eletrodutos e conexões passando por vigas e lajes. A Figura 13 mostra um eletroduto passando por uma viga.

### Figura 13: Interferência eletroduto-viga.

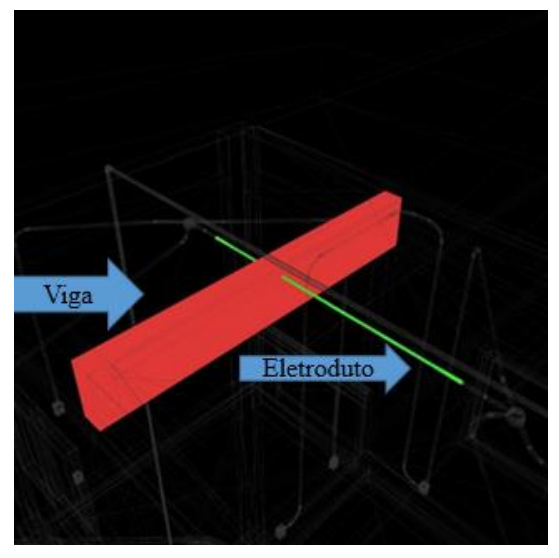

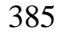

Fonte: Elaborado pelos autores.

 Pelo fato de os registros de interferências deste teste envolverem quase sempre a passagem de eletrodutos por vigas ou lajes, uma solução conjunta é a previsão de um forro de gesso (10 cm por exemplo) destinado a receber as fiações dos circuitos elétricos e assim fugir do contato com a estrutura. Viu-se ainda no relatório que um eletroduto confrontou um pilar, como é visto na Figura 14.

Figura 14: Interferência eletroduto-pilar.

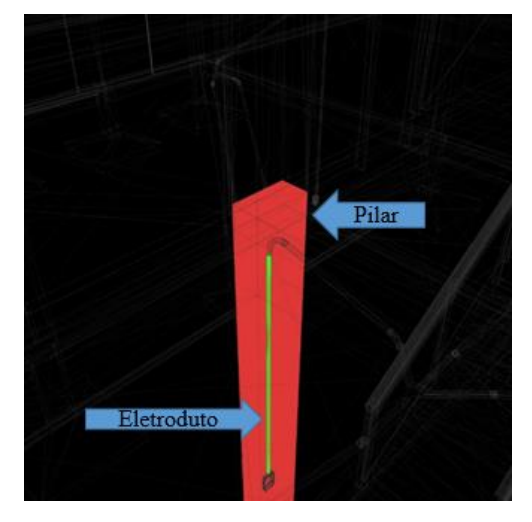

- 
- 

Fonte: Elaborado pelos autores.

 Neste caso isolado do conflito pilar-eletroduto, pelo projeto é visto que uma solução possível seria realocar o ponto do interruptor para o lado, desviando-o do pilar.

**4.1.5 Estrutural** *vs* **hidráulico**

 Os projetos estrutural e hidráulico apresentaram conflitos como passagem de tubulação por vigas, fato que requer análise mais criteriosa na compatibilização. Exemplos destas ocorrências são vistos na Figura 15.

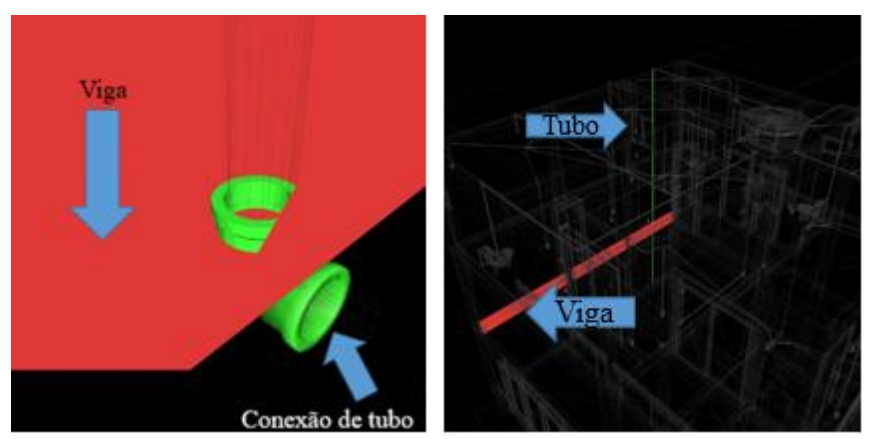

Fonte: Elaborado pelos autores.

 Viu-se ainda dois casos de tubos passando pela laje de cobertura, sendo que os demais resultados não tiveram representatividade técnica para compatibilização.

 A passagem de tubulações verticais do projeto coincidiu com algumas vigas. A solução mais correta, neste caso, seria prever a construção de *shafts*, aberturas verticais exclusivamente para a passagem dos tubos. Uma outra alternativa, seria revisar o projeto estrutural, e atendendo aos critérios da NBR 6118:2014, realizar aberturas (furos) nas vigas, desde que estes não tenham diâmetros superiores a 1/3 da largura da viga na região do furo, devendo ainda ser reavaliada a resistência ao cisalhamento e à flexão na região.

### **4.1.6 Elétrico** *vs* **hidráulico**

 Uma exceção ao padrão de registros de muitas interferências envolvendo o modelo elétrico é visto quando se analisou o par elétrico-hidráulico: apenas 3 (três) conflitos significativos, envolvendo eletroduto e tomada com tubulação, como mostra a Figura 16. Estes conflitos ocorreram na área de serviço, na ligação do chuveiro em um dos banheiros e na suíte residencial.

Figura 16: Interferências no par elétrico-hidráulico.

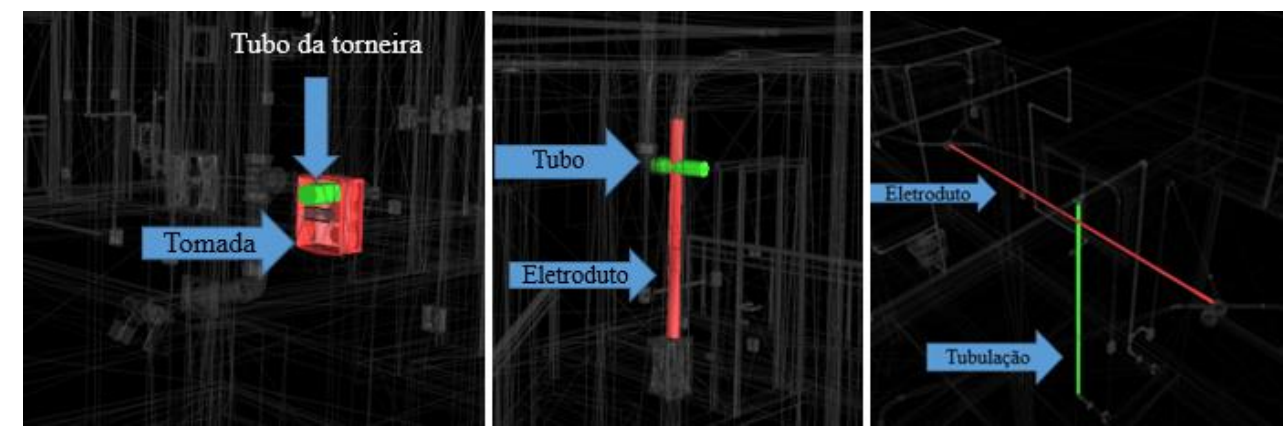

Fonte: Elaborado os autores.

 Os poucos casos de conflito entre as instalações elétricas e hidráulicas são facilmente solucionados por meio do desvio das rotas das ligações. Na área de serviço pode-se, por exemplo, deslocar a tomada e deixar a mesma posição para a torneira. No banheiro, a ligação elétrica do chuveiro pode também ser posicionada alguns centímetros para o lado. Na interferência da Figura 16,

a solução também passa por fazer um desvio, neste caso da tubulação de água.

### **5 CONCLUSÕES**

 Conclui-se, com base no exposto, que a adoção de ferramentas BIM no processo de modelagem e compatibilização de projetos agregou credibilidade ao projeto, uma vez que os modelos de construção puderam ser postos à prova na análise das incompatibilidades antes da execução da obra, ainda na fase de projeto.

 Verificou-se, ainda, que o emprego da modelagem BIM, acrescido da verificação computacional de incompatibilidades, trouxe uma dinâmica de ações muito mais eficiente em comparação ao mesmo processo feito tradicionalmente em CAD. Com todos os projetos vinculados entre si, a análise tridimensional feita no Navisworks® apontou os locais onde seria necessária uma revisão para se determinar a compatibilização adequada.

 É importante salientar, porém, que essas ferramentas digitais fazem um trabalho automatizado, cabendo aos projetistas filtrar aquelas interferências que realmente são significativas, pois conforme discorrido nos resultados, muitas das respostas do *software* não apontam necessariamente para incompatibilidades. Portanto, é preciso possuir domínio técnico e prático em *softwares* BIM para analisar criteriosamente cada situação.

 Enfim, pôde-se entender melhor que o processo de modelagem em BIM necessita de profissionais capacitados e com experiência prática de mercado para ser efetivamente implementado nas rotinas de trabalho das empresas e que os *softwares* disponíveis no mercado, como o Revit® e o Navisworks®, estão à disposição para serem os mediadores nesta nova forma de se projetar e construir.

### **REFERÊNCIAS BIBLIOGRÁFICAS**

AUTODESK (a) . **Revit - Software de BIM multidisciplinar para projetos coordenados e de maior qualidade.** Disponível em: <https://www.autodesk.com.br/products/revit/overview>. Acesso em: 24 nov. 2020.

### AUTODESK (b) . **Navisworks - Análise do modelo 3D para arquitetura, engenharia e construção.**

 Disponível em: <https://www.autodesk.com.br/products/navisworks/overview>. Acesso em: 16 nov. 2020.

# BARRETO, E. M. M.; RIBEIRO, C. C.; ALMEIDA, M. L. B.; BAMBERG, P.; RIBEIRO, S. E. C.;

OLIVEIRA, D. M. **Estudo da interoperabilidade de sistemas BIM por meio do formato IFC.** 

Brazilian Journal of Development, Curitiba, v. 6, n. 6, p. 36059-36072, jun. 2020.

 BARROS, F. C.; MELO, H. C. **Estudo sobre os benefícios do BIM na interoperabilidade de projetos.** Revista Científica Multidisciplinar Núcleo do Conhecimento, v. 8, n. 1, p. 74-91, jan. 2020.

 BRASIL. **Decreto nº 9.983, de 22 agosto de 2019. Dispõe sobre a Estratégia Nacional de Disseminação do Building Information Modelling e institui o Comitê Gestor da Estratégia do Building Information Modelling.** Disponível em: <http://www.planalto.gov.br/ccivil\_03/\_Ato2019-2022/2019/Decreto/D9983.htm#art15>. Acesso em: 03 dez. 2020.

 BRASIL. **Decreto nº 10.306, de 2 de abril de 2020. Estabelece a utilização do Building Information Modelling na execução direta ou indireta de obras e serviços de engenharia realizada pelos órgãos e pelas entidades da administração pública federal, no âmbito da Estratégia Nacional de Disseminação do Building Information Modelling - Estratégia BIM BR, instituída pelo Decreto nº 9.983, de 22 de agosto de 2019.** Disponível em: 467 <http://www.planalto.gov.br/ccivil 03/ ato2019-2022/2020/Decreto/D10306.htm>. Acesso em: 03 dez. 2020.

 buildingSMART. **Industry Foundation Classes (IFC): An Introduction.** Disponível em: <https://technical.buildingsmart.org/standards/ifc/>. Acesso em: 30 nov. 2020.

 COSTA, E. N. **Avaliação da metodologia BIM para a compatibilização de projetos.** 2013. 84 f. Dissertação (Mestrado em Ciências da Engenharia Civil) - Universidade Federal de Ouro Preto, Ouro Preto, 2013.

 COSTA, G. C. L. R.; FIGUEIREDO, S. H.; RIBEIRO, S. E. C. **Estudo comparativo da tecnologia CAD com a tecnologia BIM.** Revista de Ensino de Engenharia, v. 34, n. 2, p. 11-18, 2015.

 DANTAS FILHO, J. B. P.; BARROS NETO, J. P.; ANGELIM, B. M. **Mapeamento do fluxo de valor de processo de construção virtual baseado em BIM.** Ambiente Construído, Porto Alegre, v. 17, n. 4, p. 343-358, out./dez. 2017.

 EASTMAN, C.; TEICHOLZ, P.; SACKS, R.; LISTON, K. **BIM Handbook: a guide to building information modeling for owners, managers, designers, engineers, and contractors.** New Jersey: John Wiley & Sons, 2008, 490 p.

 INSTITUTO BRASILEIRO DE ECONOMIA / FUNDAÇÃO GETÚLIO VARGAS. **A construção digital parte 2 - Blog do IBRE - Portal FGV (23/10/2018)**. Disponível em: <https://blogdoibre.fgv.br/posts/construcao-digital-parte-2>. Acesso em: 01 dez. 2020.

 KACPRZYK, Z.; KĘPA, T. **Building Information Modelling - 4D Modelling Technology on the Example of the Reconstruction Stairwell.** Procedia Engineering, v. 91, TFoCE, p. 226–231, 2014.

 PINTO, P. P. F. D. **A plataforma BIM na compatibilização de projetos de arquitetura e estrutura: estudos de caso.** 2019. 126 f. Dissertação (Mestrado em Arquitetura e Urbanismo) - Faculdade de Arquitetura e Urbanismo da Universidade de Brasília, Brasília - DF, 2019.

RODRIGUES, K. C.; MESQUITA, H. C.; EDUARDO, R. C.; PAULA, H. B. **Mapeamento** 

- **sistemático de referências do uso do BIM na compatibilização de projetos na construção civil.**
- REEC Revista Eletrônica de Engenharia Civil, vol. 13, nº 1, p. 219-239, jan./jun. 2017.
- RUSCHEL, R. C.; ANDRADE, M. L. V. X.; MORAES, M. **O ensino de BIM no Brasil: onde estamos?** Ambiente Construído, Porto Alegre, v. 13, n. 2, p. 151-165, abr./jun. 2013.

 SALOMÃO, P. E. A.; COSTA, N. C.; GOUVÊA, D. L.; OLIVEIRA, A. N. S.; SILVA, A. J. M. **Modelagem e compatibilização de projetos de uma residência Minha Casa Minha Vida em software de plataforma BIM.** Research, Society and Development Journal, vol. 8, n. 8, e33881230, 2019.

 SANTOS, A. **Compatibilizar projetos reduz custo da obra em até 10% (20/03/2013).** Disponível em: <https://www.cimentoitambe.com.br/massa-cinzenta/compatibilizar-projetos-reduz-custo-da-obra-em-ate-10/>. Acesso em: 20 nov. 2020.

SANTOS, A. P. L.; WITICOVSKI, L. C.; GARCIA, L. E. M.; SCHEER, S. **A Utilização do BIM** 

 **em Projetos de Construção Civil.** IJIE - Iberoamerican Journal of Industrial Engineering. Florianópolis - SC, vol. 1, n. 2, p. 24-42, dez. 2009.

 SOUZA, R. L.; ARAUJO, E. C.; PAULA, G. D. **Aplicabilidade da tecnologia BIM em projetos de estruturas metálicas.** Trabalho apresentado ao Programa de Pós-Graduação em Construção Metálica

(Mestrado Profissional em Construção Metálica - MECOM) - Departamento de Engenharia Civil –

Escola de Minas, Universidade Federal de Ouro Preto, Ouro Preto, 2016.

- SUCCAR, Bilal. **Building information modelling framework: A research and delivery foundation for industry stakeholders.** Automation in Construction 18, p. 357–375, 2009.
- ZIMMERMANN, C. C.; DEUSCHLE, E.; MENDES, E. J.; ANDRADE, G. D.; SILVA, J. P. B.;
- BRACHT, M.K. **Apostila de Autodesk Revit 2015: BIM – Building Information Modeling.**
- Programa de Educação Tutorial de Engenharia Civil da Universidade Federal de Santa Catarina.
- Florianópolis, 2016.